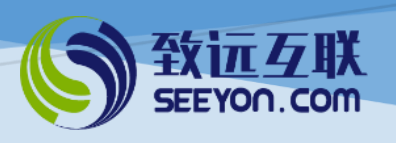

# 协同费用管理应用

(普及版 V4.2)

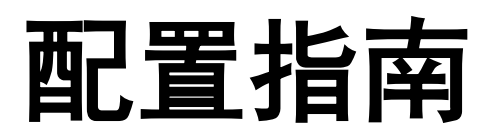

北京致远互联软件股份有限公司

2019 年 11 月

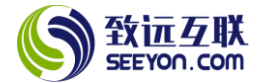

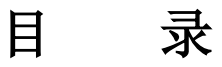

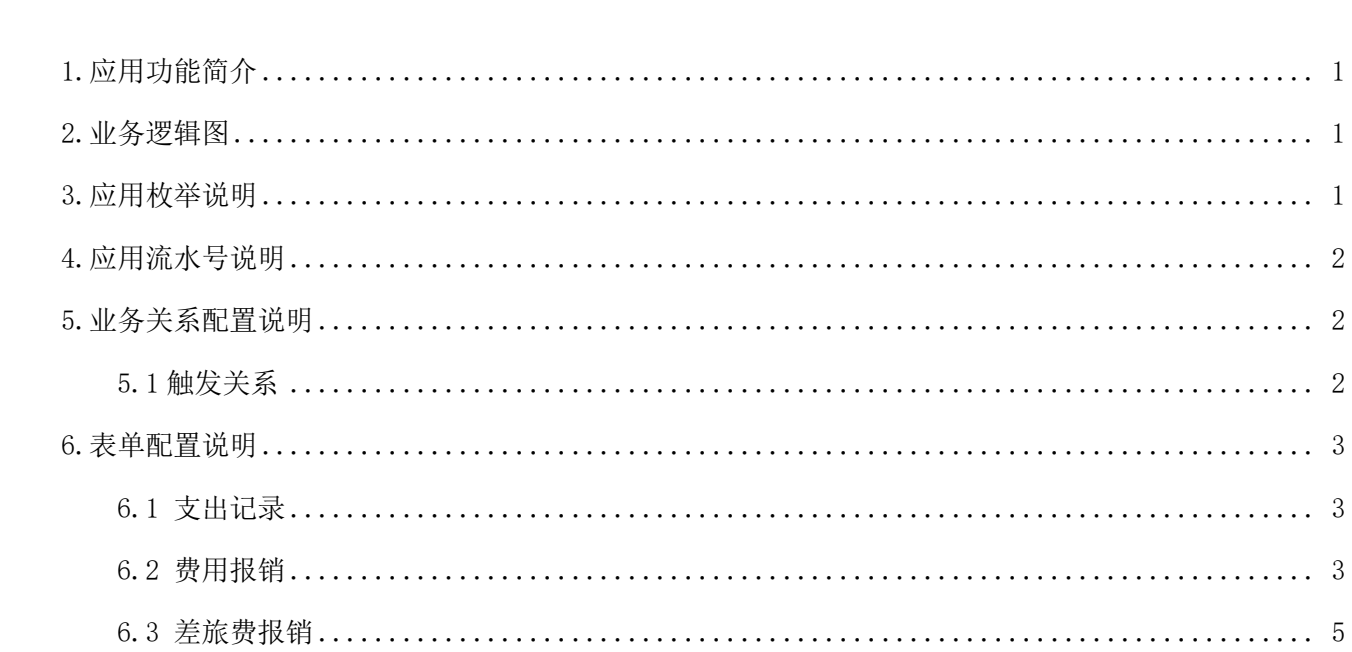

注: 请点击这里下载协同合同管理(普及版)的相关资料。

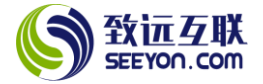

# 1.应用功能简介

<span id="page-2-0"></span>本应用的功能(按功能菜单的顺序)简介请参看下表,详细说明请参见《协同费用管理应用(普及版 V4.2)功能简介》。

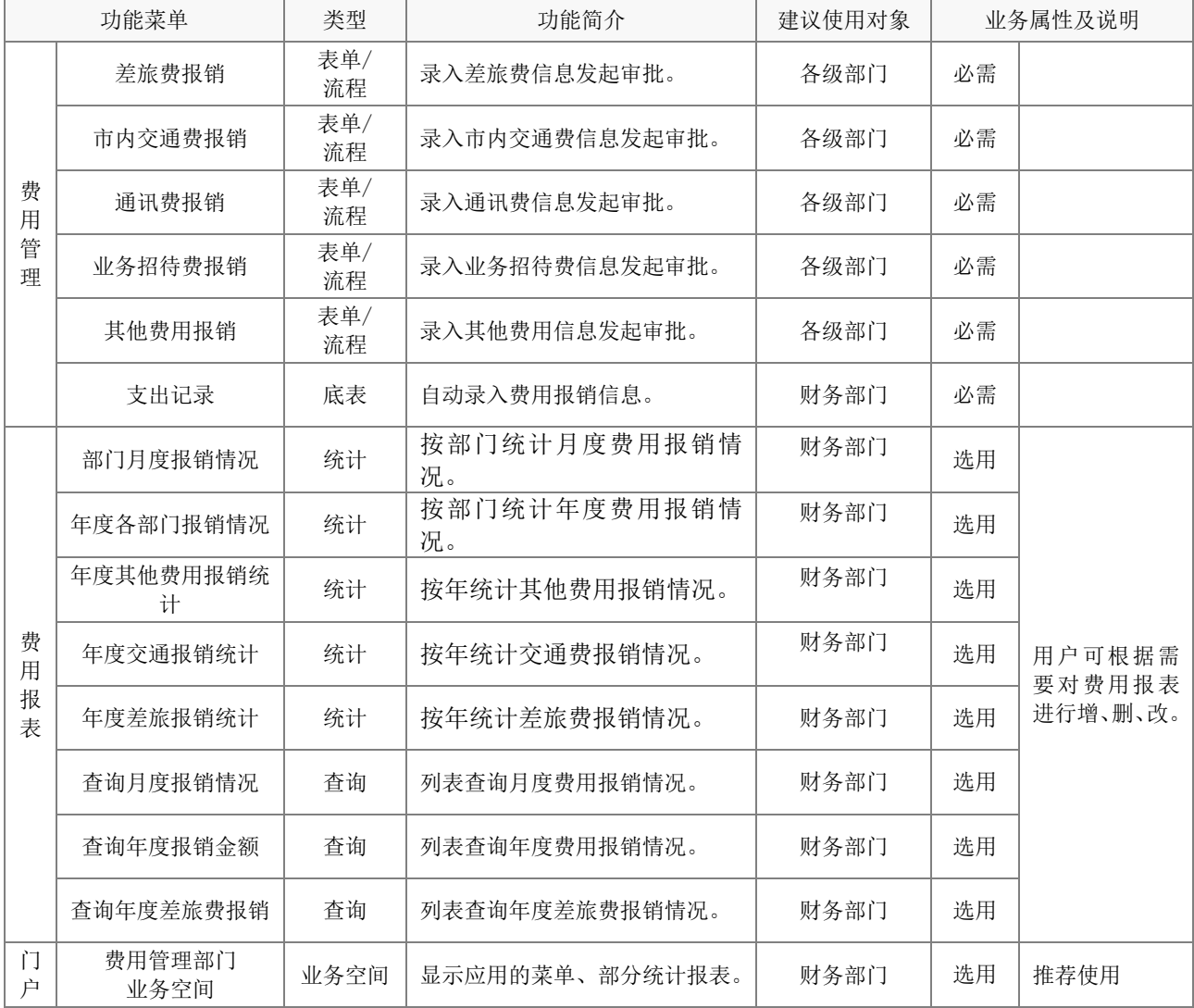

## <span id="page-2-1"></span>2.业务逻辑图

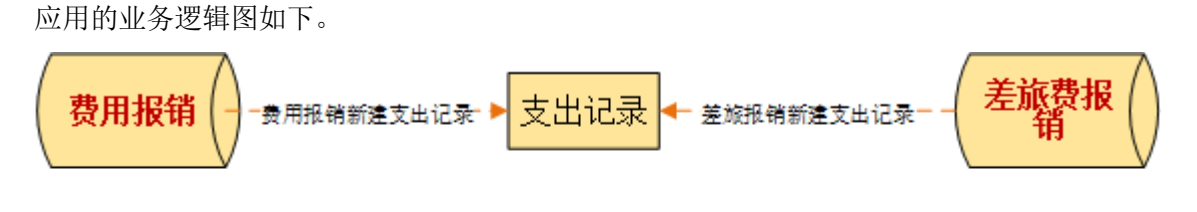

费用报 表

## <span id="page-2-2"></span>3.应用枚举说明

以下为本应用所使用到的枚举。对于枚举需要注意:

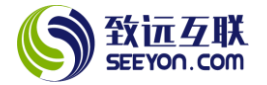

① 下列枚举无论是否实际使用,安装后均勿从系统中直接删除;

② 枚举项的显示名称、排序号可根据需要随时修改,枚举项停用后请勿删除;

③ 枚举值在应用使用前可根据需要调整,使用后请勿修改;

④ 枚举所属人和授权人,根据实际需要修改,非所属人或授权人,不能调整修改枚举内容。

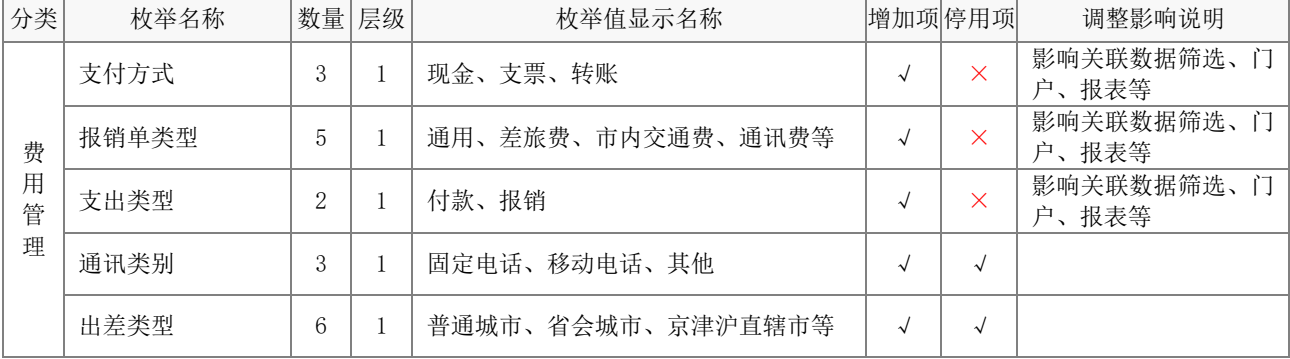

## <span id="page-3-0"></span>4.应用流水号说明

以下为本应用所使用到的流水号。对于流水号需要注意:

- ① 流水号格式中的前缀、后缀、结束符、年号规则、重置规则可按需修改。
- ② 流水号的位数可增大,但不能小于默认位数。

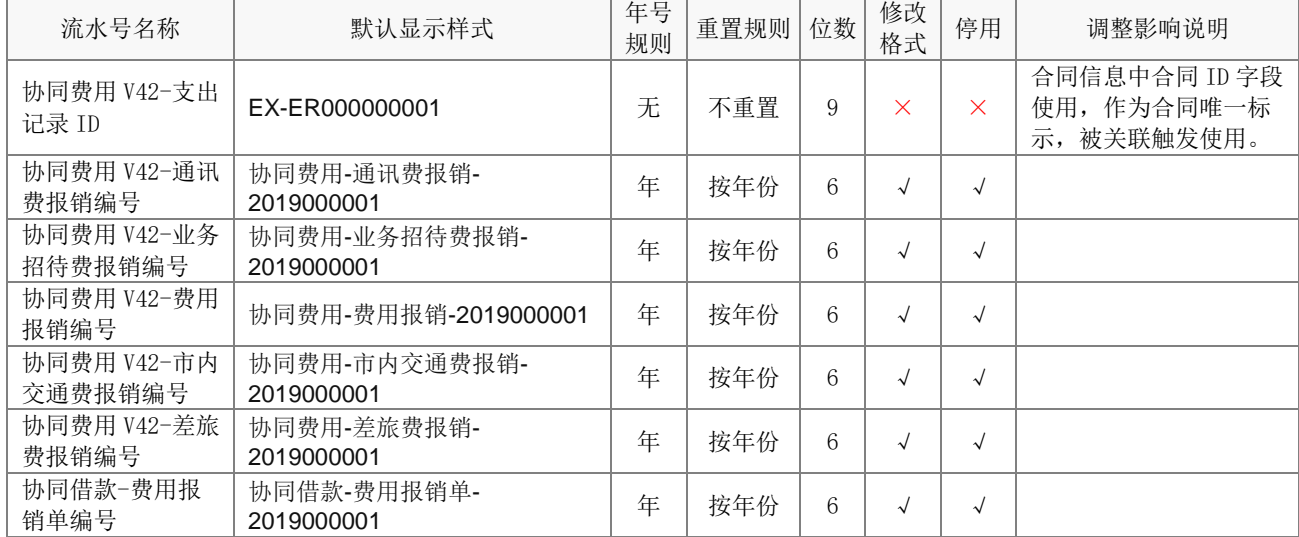

#### <span id="page-3-1"></span>5.业务关系配置说明

#### <span id="page-3-2"></span>5.1 触发关系

本应用中的触发关系主要是:向支出记录底表中写入数据(新建数据记录)。

## 5.1.1 费用报销新建支出记录

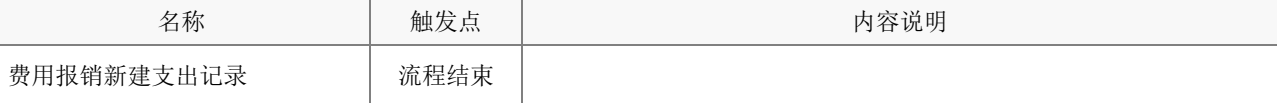

## 5.1.2 差旅费报销新建支出记录

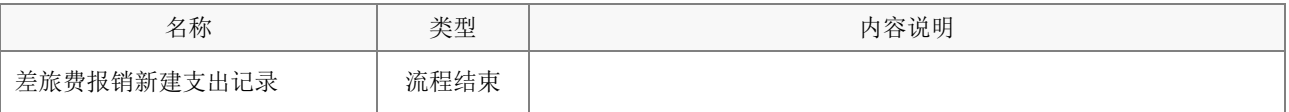

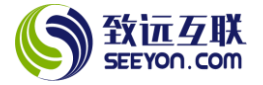

#### <span id="page-4-1"></span><span id="page-4-0"></span>6.表单配置说明

6.1 支出记录

## (1) 表单属性

注意: 下列内容均不能删除,表单视图可根据实际需要增加。

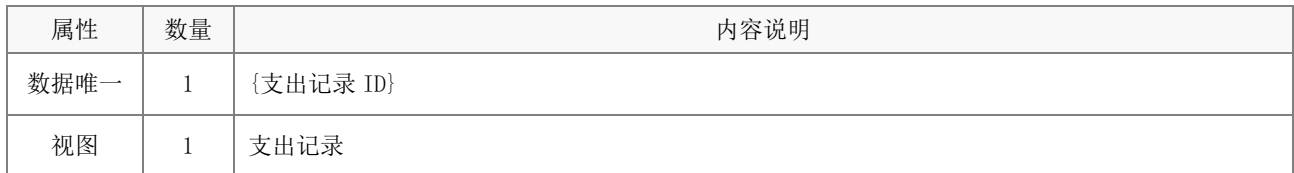

#### (2) 字段属性与说明

关键字段。注意:关键字段事关应用的运行和数据流转,不能删除(下同)。

支出记录 ID、费用类别 ID、1.2 支出金额、1.4 支出类型、1.5 报销单类型;

#### (3) 关键操作

操作均可根据实际的情况调整控件字段的操作(浏览、编辑、隐藏、追加),调整是否必填,调整初始 值的设置。下列内容为操作权限中的关键设置。注意:关键设置请勿修改,默认的操作请勿删除,可以另 存为后增加(下同);同名视图的电脑端和移动端操作权限一致。

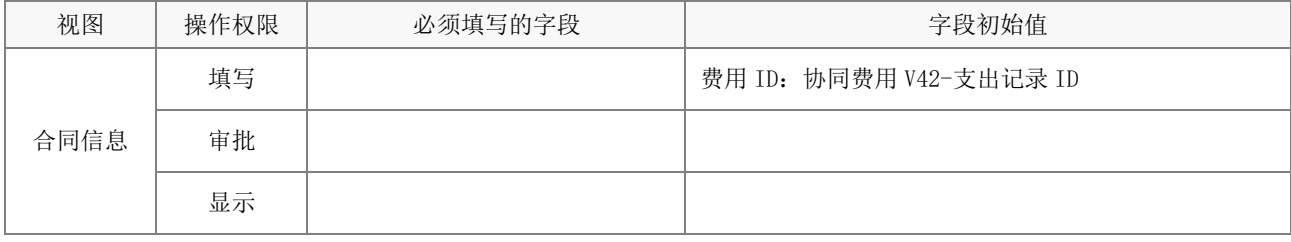

注意:上述操作需注意配置相关明细表的操作权限。

#### (4) 应用绑定

应用绑定中,列表显示项、排序设置、自定义查询项以及相关按钮(批量修改、删除、批量删除、加 锁、解锁、导入、导出、打印、日志)等均可根据实际情况调整。注意:默认的应用绑定请勿删除(下同)。

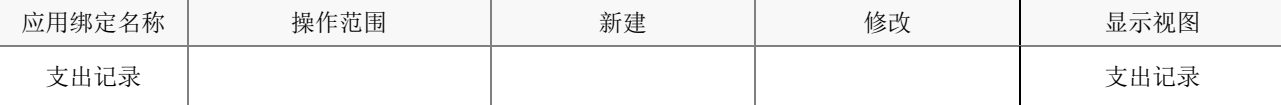

#### <span id="page-4-2"></span>6.2 费用报销

#### (1) 表单属性

该表单包括费用报销单、费用报销打印、通讯费报销单、通讯费报销打印单、业务招待费报销单、业 务招待费报销打印单共 6 个视图。注意:打印视图只用于打印,不涉及计算公式,关键操作仅为浏览(下 同)。

#### (2) 字段属性与说明

① 关键字段。

费用报销编号、3.1 报销金额、3.8 支付方式、费用类别 ID。

② 计算公式。注意:下列计算公式均无需修改(下同)。

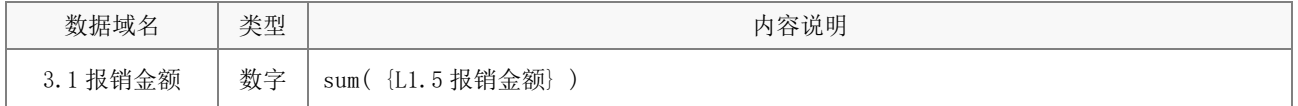

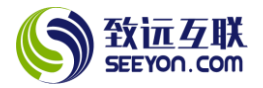

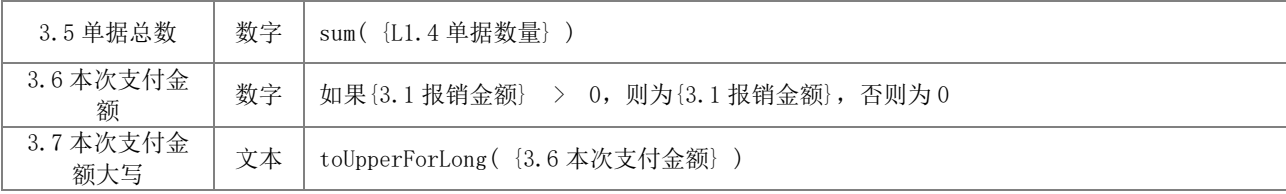

# (3) 关键操作

下列内容为操作权限中的关键设置。

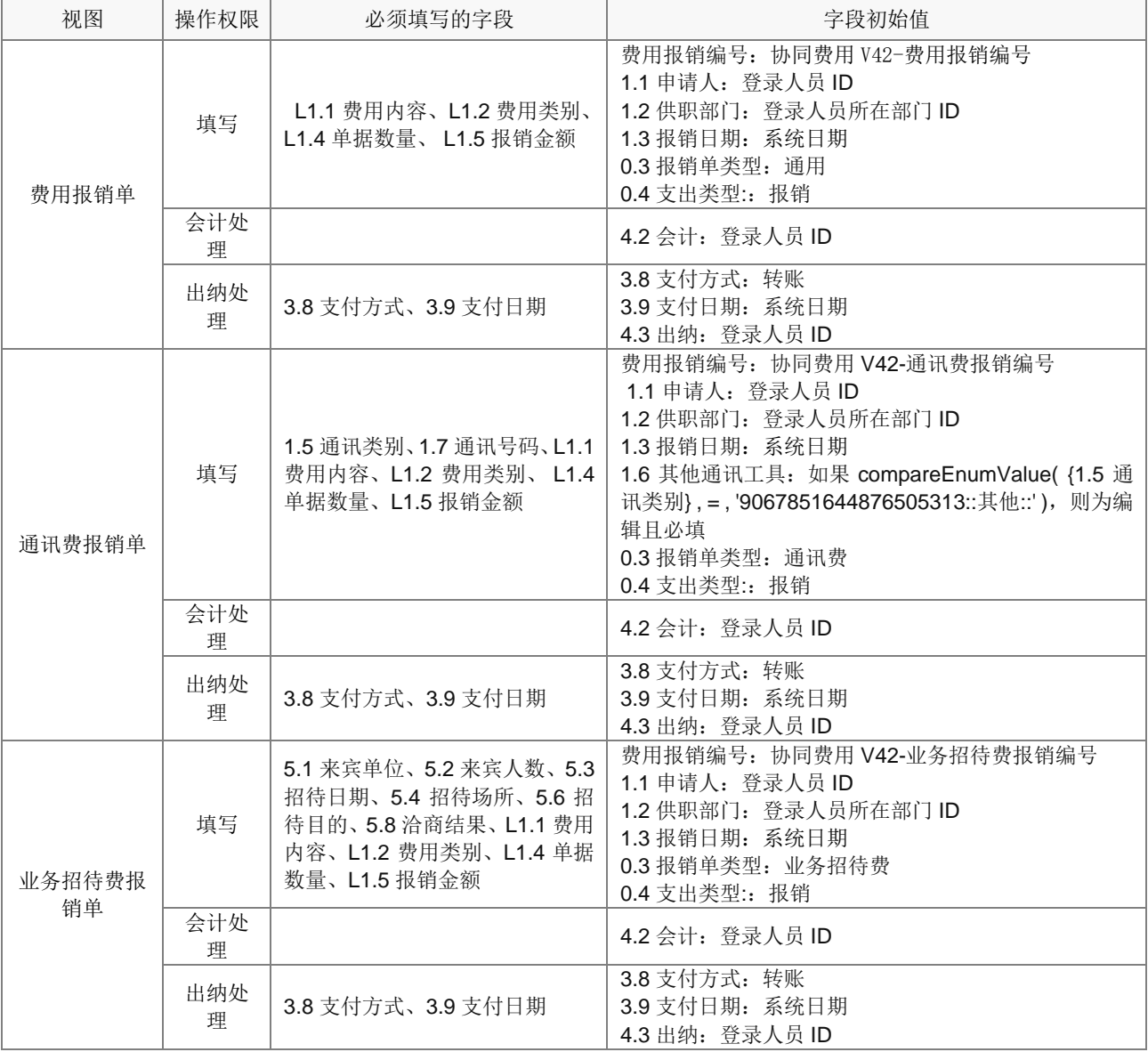

# (4) 应用绑定

应用绑定默认有 3 个模板即"费用管理 V42-业务招待费报销"、"费用管理 V42-通讯费报销"、"费用 管理 V42-费用报销"。默认的审批流程为四个审批节点。

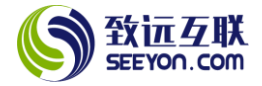

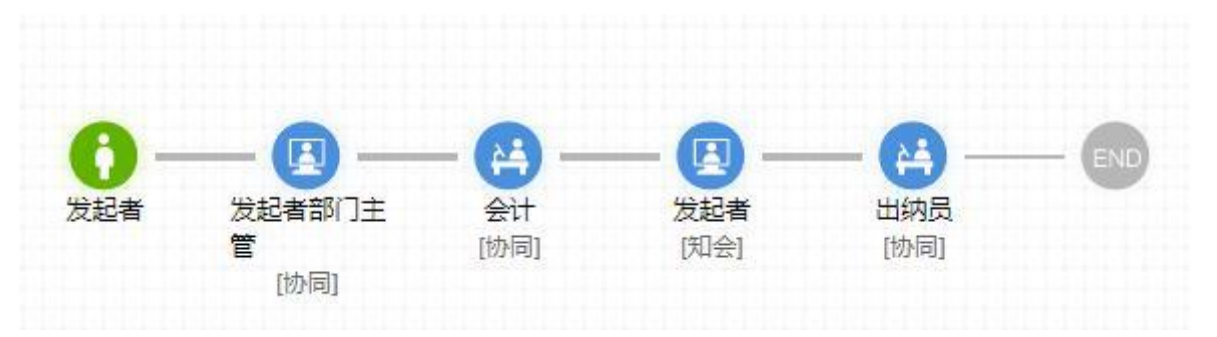

## <span id="page-6-0"></span>6.3 差旅费报销

## (1) 表单属性

该表单包括差旅费报销、差旅费报销打印、市内交通费报销单、市内交通费报销单打印共 4 个视图。

## (2) 字段属性与说明

① 关键字段。

费用类别 ID、差旅费报销编号、2.7 费用类别、3.10 报销金额。

② 计算公式。

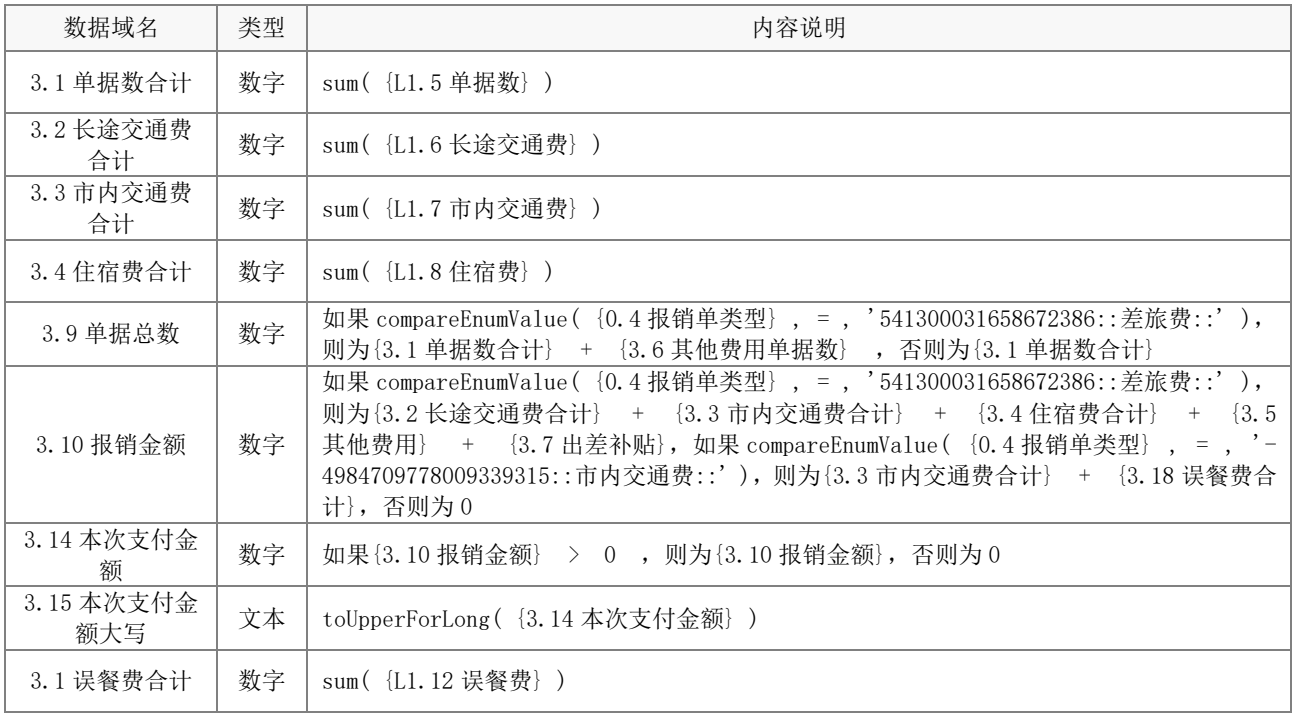

# (3) 关键操作

下列内容为操作权限中的关键设置。

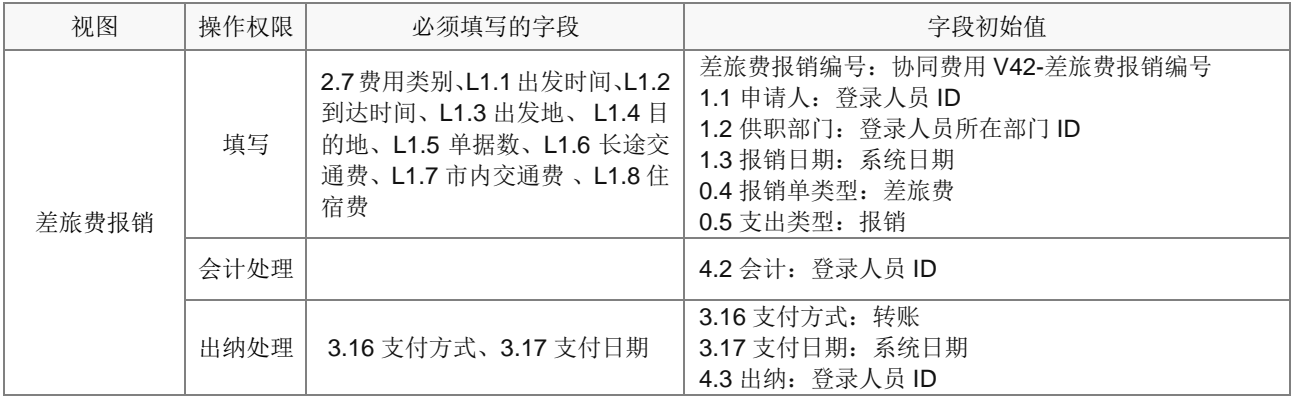

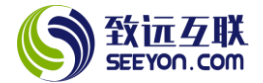

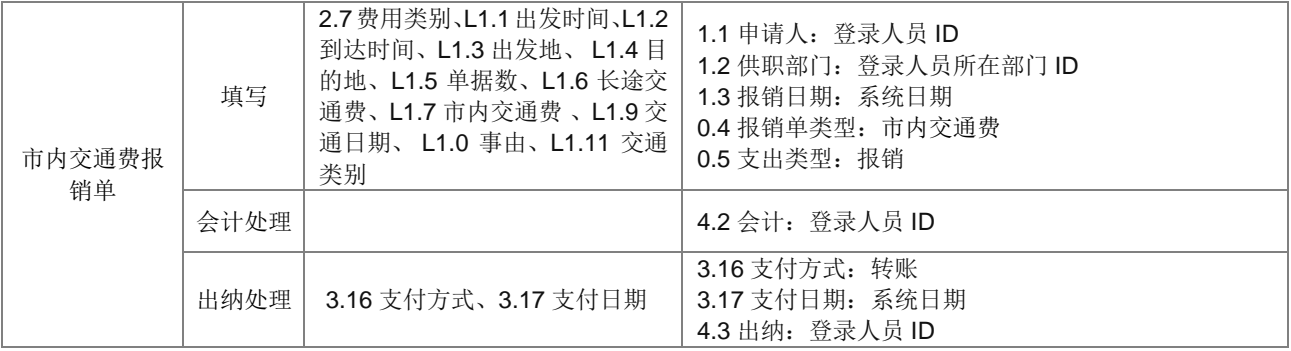

# (4) 应用绑定

应用绑定默认有 2 个模板: 费用管理 V42-市内交通费报销、费用管理 V42-差旅费报销 默认的审批流程为四个审批节点。

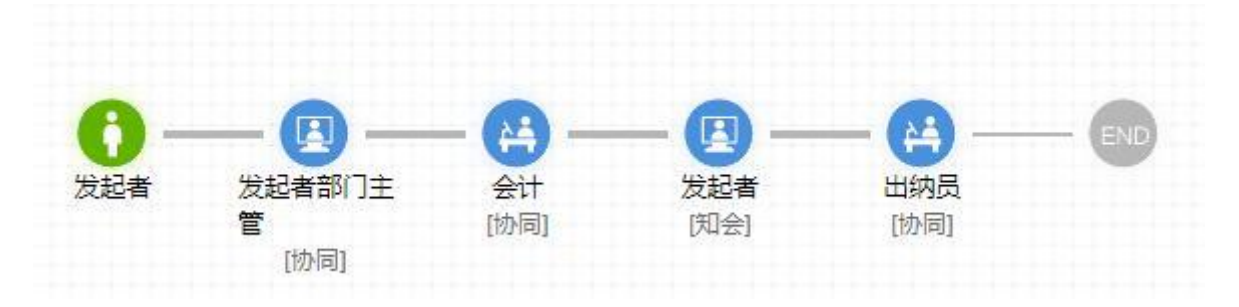